## **アプリ削除(アンインストール)の方法**

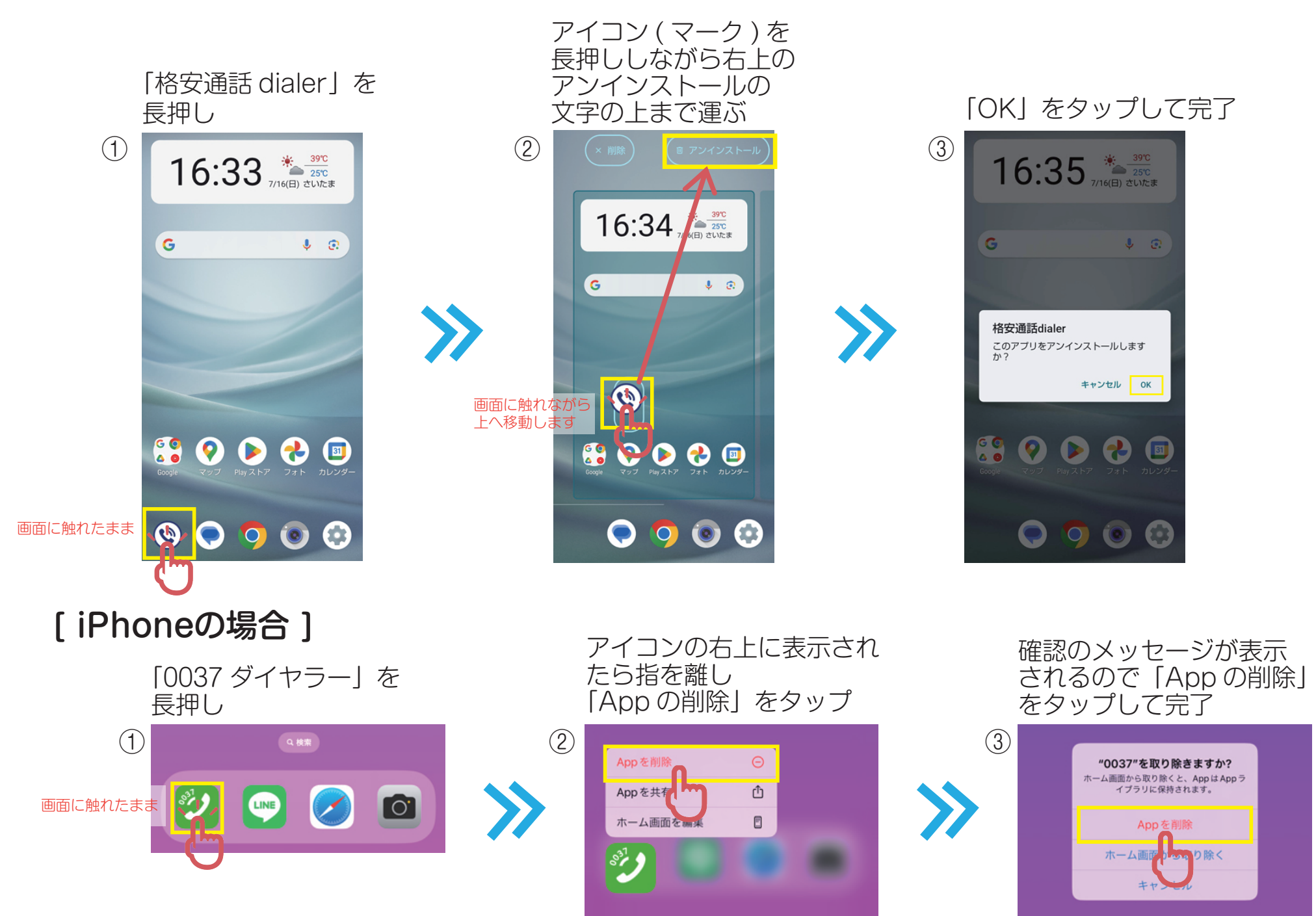

[ Androidの場合 ] ※AQUOS sense7(Android13)の場合 ※他のアプリご利用の場合も同様の操作です。 ※お使いのスマートフォン本体により操作方法が異なります。

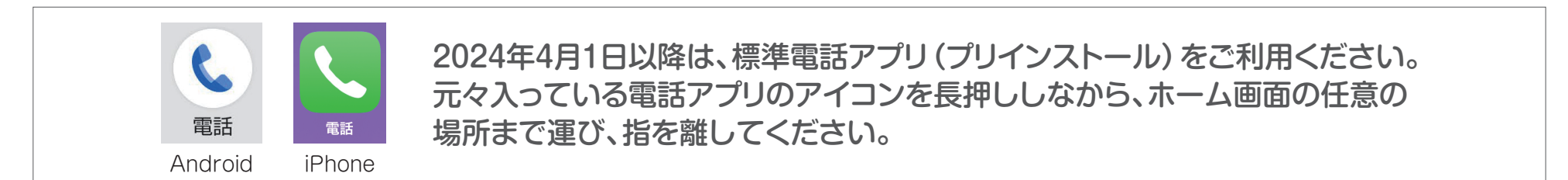

※弊社販売の [SHARP/AQUOSシリーズ] [富士通/arrows] スマートフォン本体をご利用のお客様

## **標準電話アプリのプレフィックス設定変更方法**

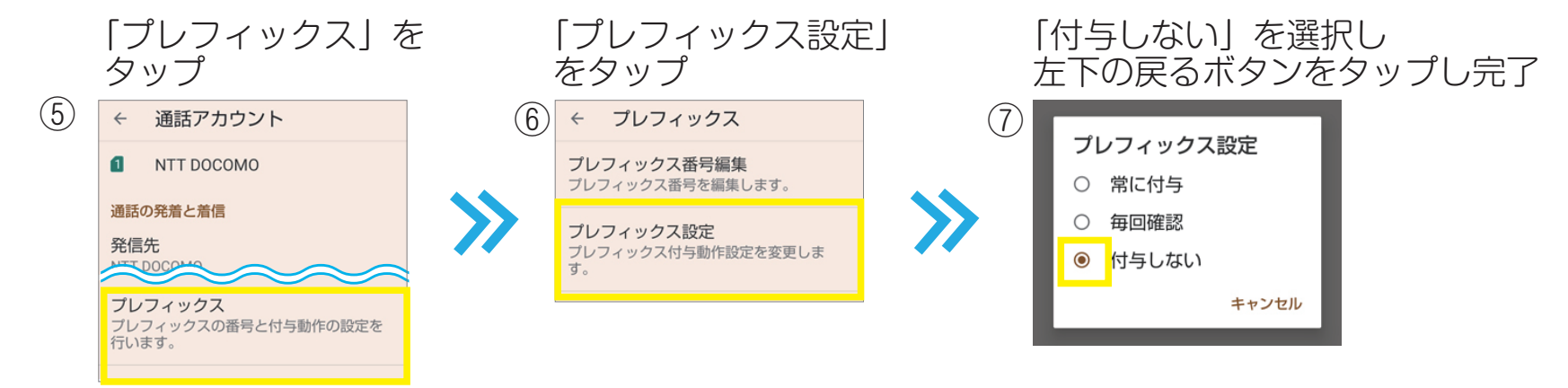

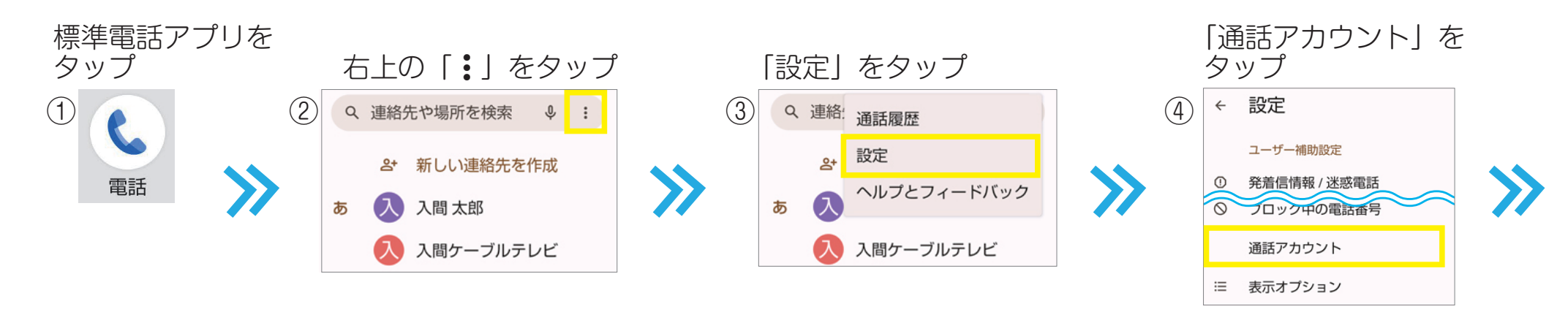

## **操作についてご不明な場合はスマイルプラザへお電話ください。** ※電話番号は表面をご覧ください